## **SFT-BC**

# Choiceworks App (iOS) v. 9.2

#### **Introduction**

Choiceworks is a paid, user-

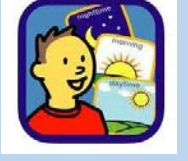

friendly app to support students with executive functioning skills: daily routines, regulating emotions and fostering independence.

The app is intuitive and customizable allowing a wide age range of users.

#### **Integration Ideas**

- Challenge students to race against the clock and themselves. See if they can beat their best time in cleaning up, etc.
- Build a board in small groups as an extension of a choicemaking discussion. Eg. What are your choices when you have to wait, when you feel angry, super excited, ...etc.
- Use schedule board as a "Ready, Do, Done" display for the whole class.
- Create & film role play scenarios/ social situations to add to the library of images.
- Use the student's voice for narration to add personalization.

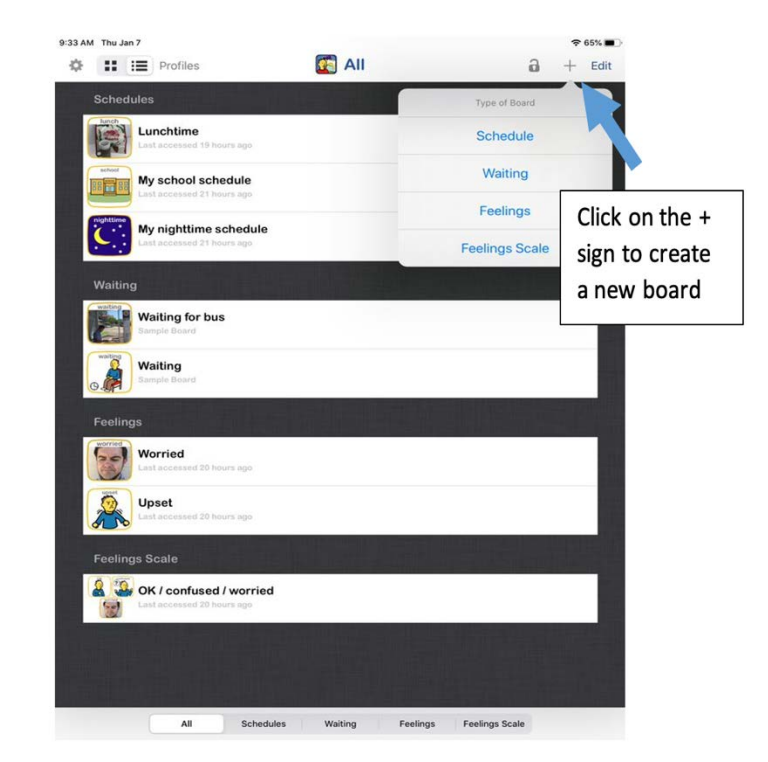

### **Task Challenge Activity – Lunch schedule**

- Launch Choiceworks app. (You will create a new board under schedules. This schedule will be available under the "All" profile unless you have already created a new profile).
- Tap the + sign in the righthand corner. Select *schedule* from the pop-up menu list.
- Tap the *camera* icon.
- Tap inside the *caption required* text box and type "lunch."
- Tap *Add image* to select an image source. You can choose an image from the image library or take a photo.
- Tap *Save*.
- Tap *Add Task*. Scroll and tap to select a task or tap the camera icon to create your own task.
- Tap *Add Timer*. Scroll and choose time. Tap Done.
- Continue to add tasks. (There is a limit of 9 tasks that can be visually seen on the screen, but more can be added).
- Tap *Add an activity* at the bottom of the page. Select from image library or take own photo.
- Tap *Save*.

Extension – Try going through the same process and adding videos to the images.

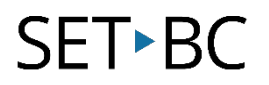

#### **How can I learn how to use it?**

Here are some web-based resources that might help you learn how to use Choiceworks:

- <http://beevisual.com/blog/how-to-guides/>
	- oThese are downloadable, printable "how to" guides on all the aspects of Choiceworks by the developer – BeeVisual.
- <https://www.youtube.com/watch?v=bVe10sRVjtg> oThis a 7 minute Choiceworks tutorial using a iPad.

#### **Where can I get ideas on how to use it with students?**

Here are some web-based resources that might help you learn how students can use Choiceworks:

- <https://www.youtube.com/watch?v=km3cD1FF0kY> oThis is a video of a mom and how she used it at home for her kids getting ready.
- <https://www.youtube.com/watch?v=Ga-snuOdTcM> oThis is a short overview video on the functions of the app.

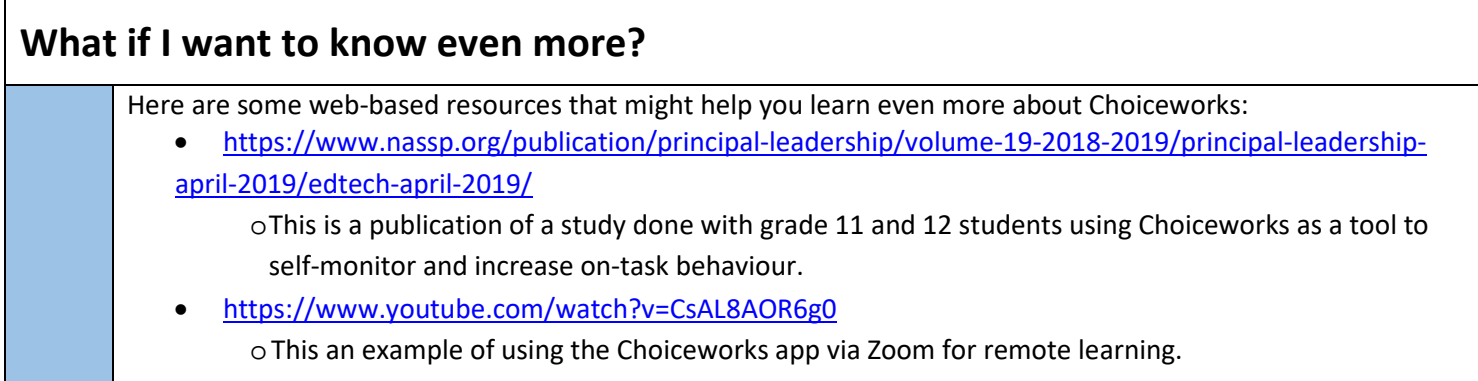